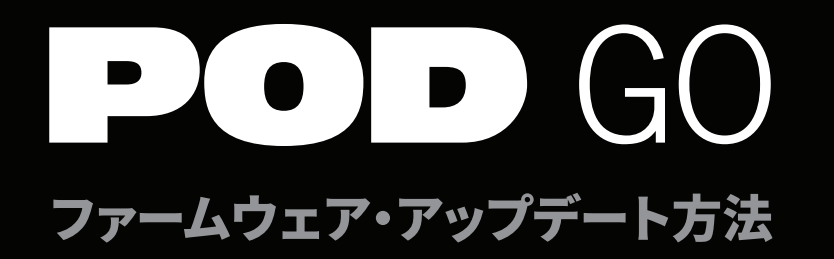

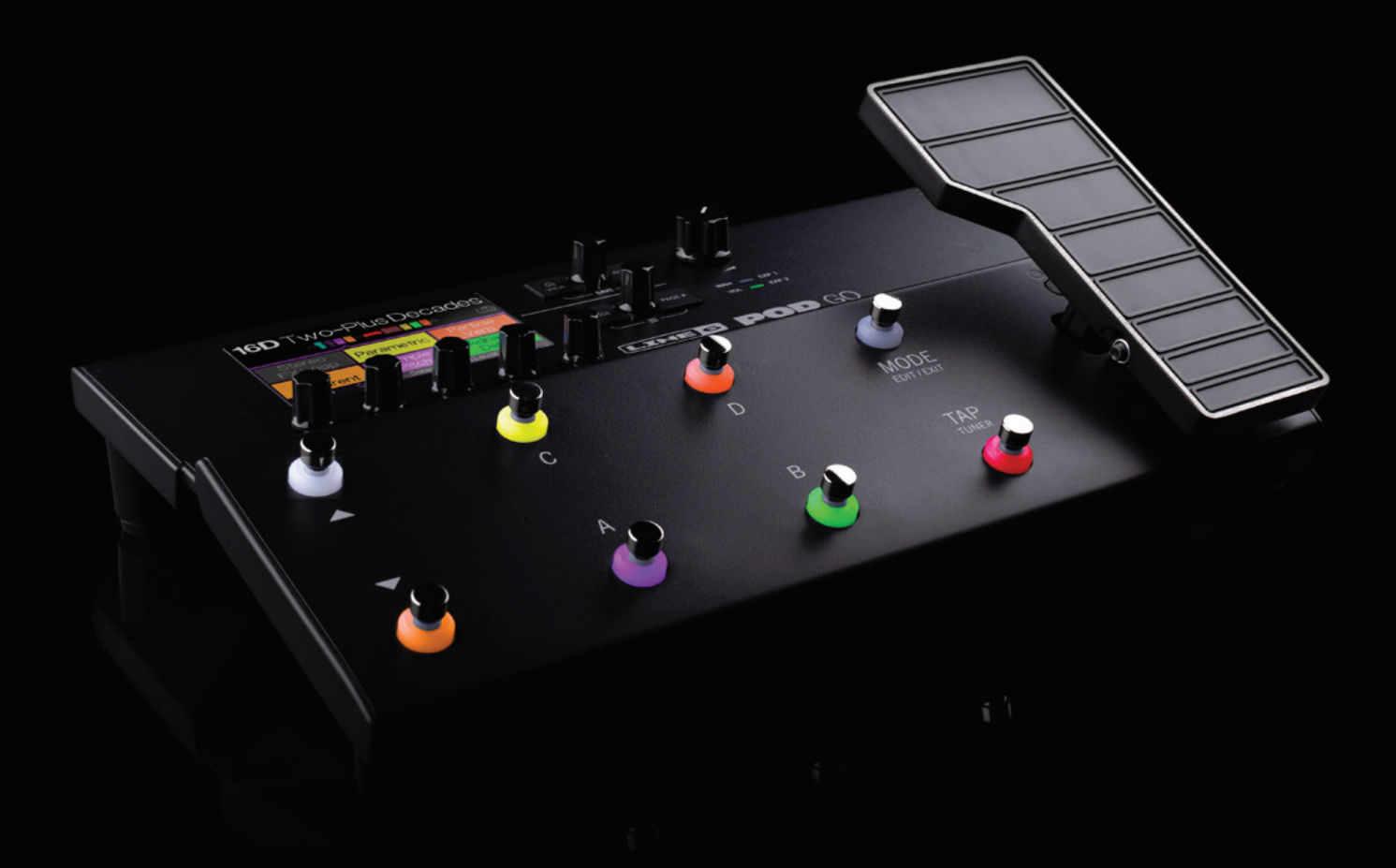

## **POD® Go プロセッサーのファームウェア・アップデート方法は非常に簡単です。 以下の手順でアップデートを行ってください:**

- 1. ダウンロード・ページ(https://jp.line6.com/software/)より最新バージョンの POD Go Editソフトウェアをダウンロード及びインストールし、POD Goを接続します。
- 2. Line 6 ユーザー・アカウントにログインすると、 インストール可能なアップデートが存在することが、POD Go Editより通知されます。
- 3. あとはコンピューター上及びPOD Go本体に表示される メッセージに従いアップデートを行います。